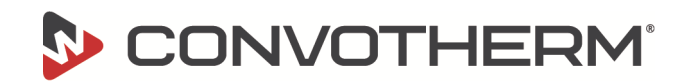

Software-Update easyTouch für Convotherm 4

# **Software-Update easyTouch**

### **1.1 Software-Update vorbereiten**

#### **Der Update Vorgang**

Beim Update der Steuerungssoftware werden Bedien- und Steuermodul upgedatet.

#### **Benötigte Hilfsmittel**

Sie benötigen folgende Hilfsmittel:

- das aktuelle Software-Update für die entsprechenden Boards (Bedien- und Steuermodul). Die Updates werden auf unserer Webseite im Download-Bereich bereitgestellt.
- einen USB-Stick. Der USB-Stick muss leer sein, idealerweise neu formatiert mit FAT Dateisystem.

#### **USB-Stick für Software-Update vorbereiten**

Folgen Sie den Anweisungen im Download-Bereich:

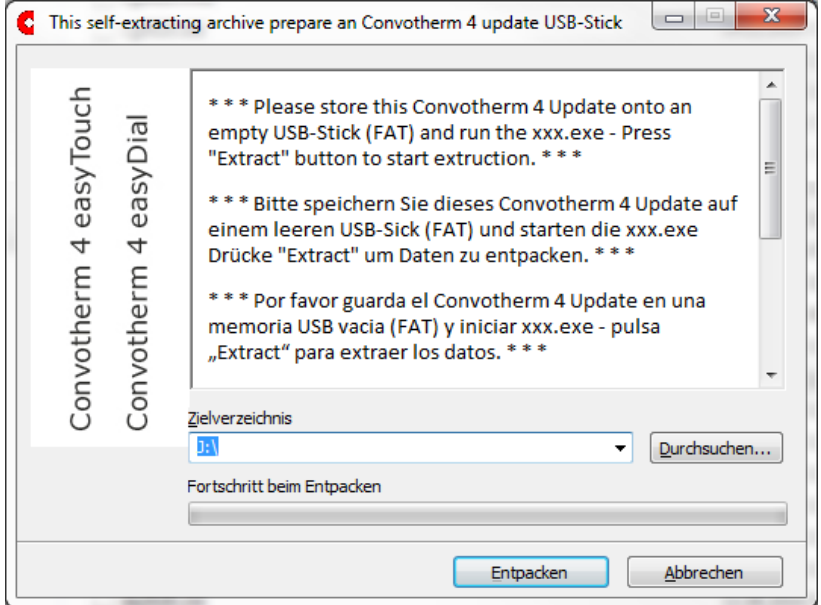

Entpacken Sie die Dateien auf den leeren USB-Stick in das Root-Verzeichnis. Legen Sie die entpackten Dateien keinesfalls in einem Unterordner ab

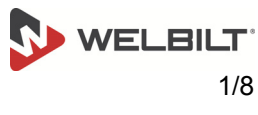

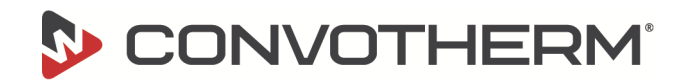

## **1.2 Software updaten**

### **Voraussetzungen**

- Kontrollieren Sie, ob folgende Voraussetzungen erfüllt sind:
- Der USB-Stick mit dem Software-Update und gegebenenfalls den Filmen steht zur Verfügung.
- Der Kombidämpfer ist betriebsbereit.

#### **Software-Update durchführen**

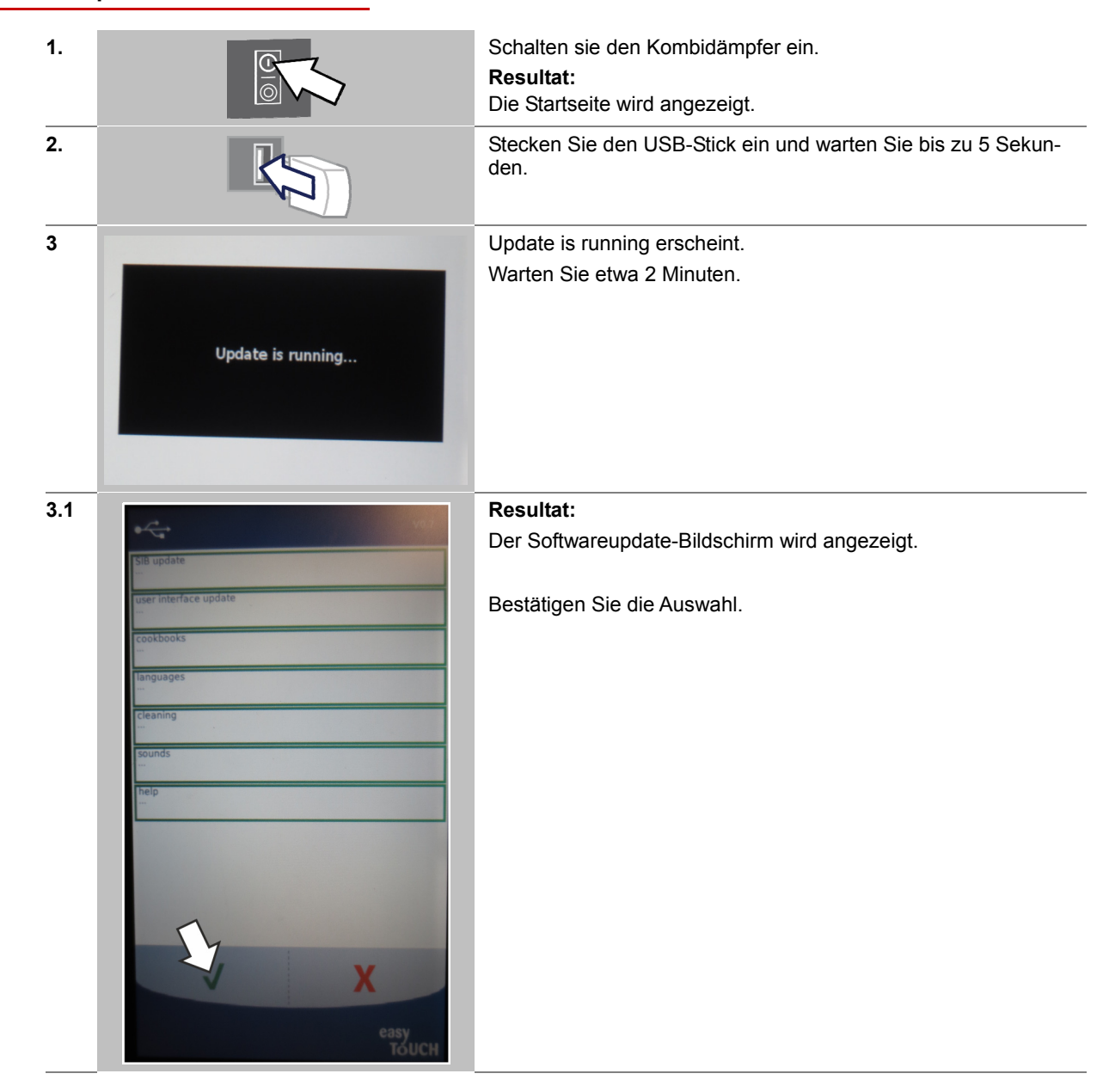

 T +49(0)88 47 67-0 F +49(0)88 47 414

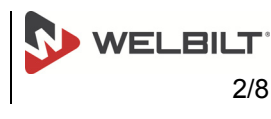

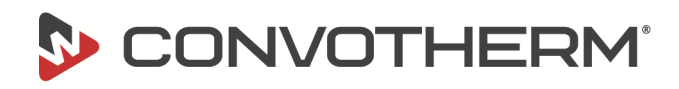

Software-Update easyTouch für Convotherm 4

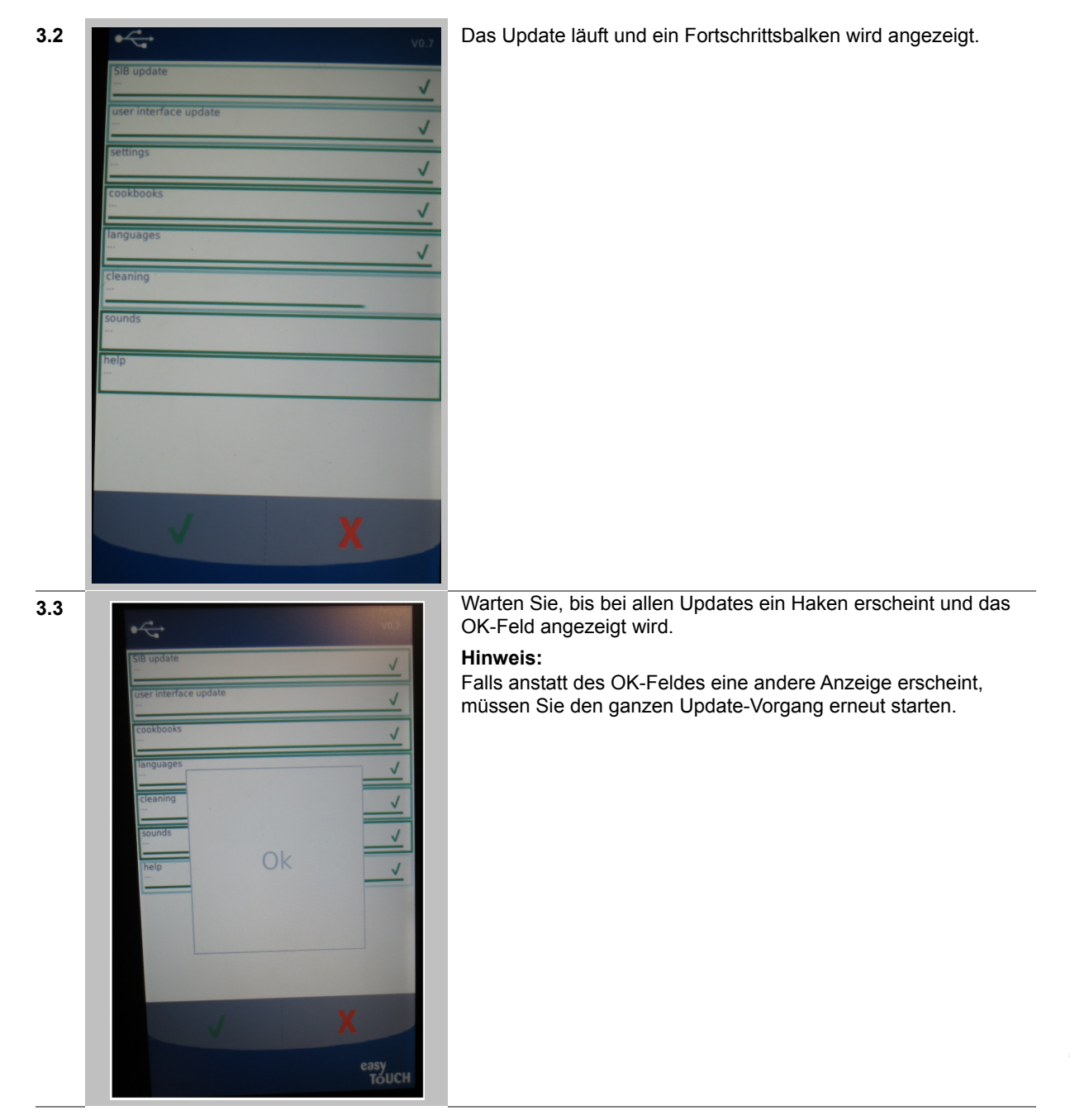

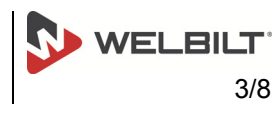

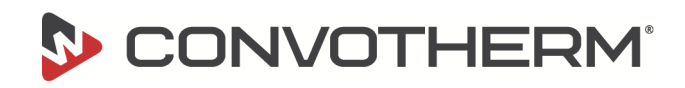

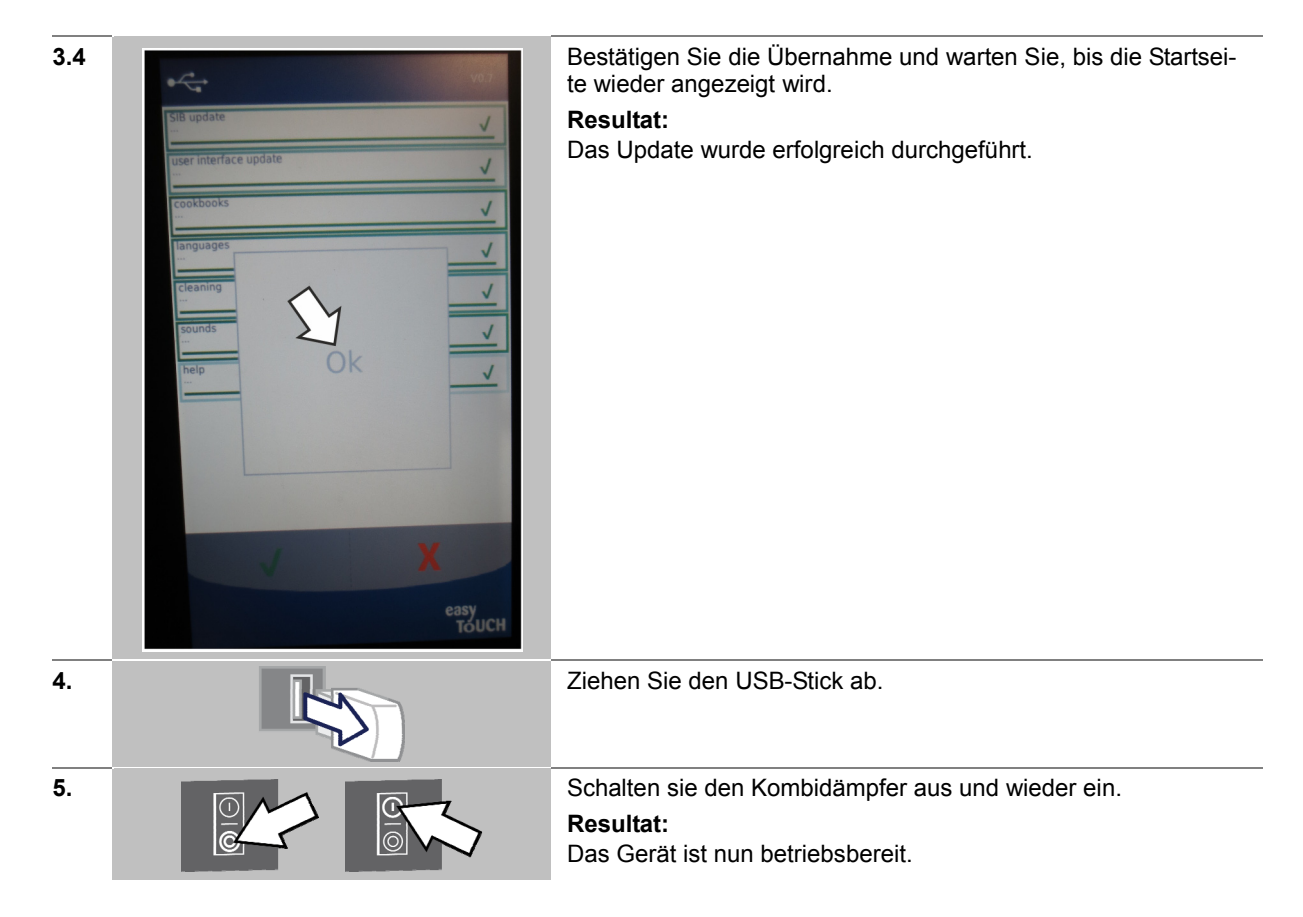

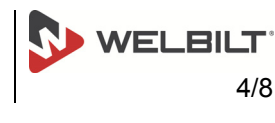

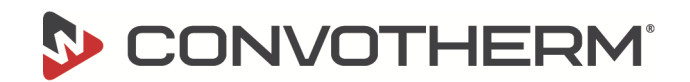

# **Software-Update easyTouch**

## **1.1 Preparing for a software update**

### **The update process**

During the update both operating and control module will be updated.

#### **Materials required**

You will need the following materials

- the latest software update for the relevant board. The updates are provided in the Download area of the manufacturer's website.
- a USB stick. The USB stick must be empty and, ideally, reformatted with the FAT file system.

### **Preparing the USB stick for a software update**

Follow the instructions in the download area:

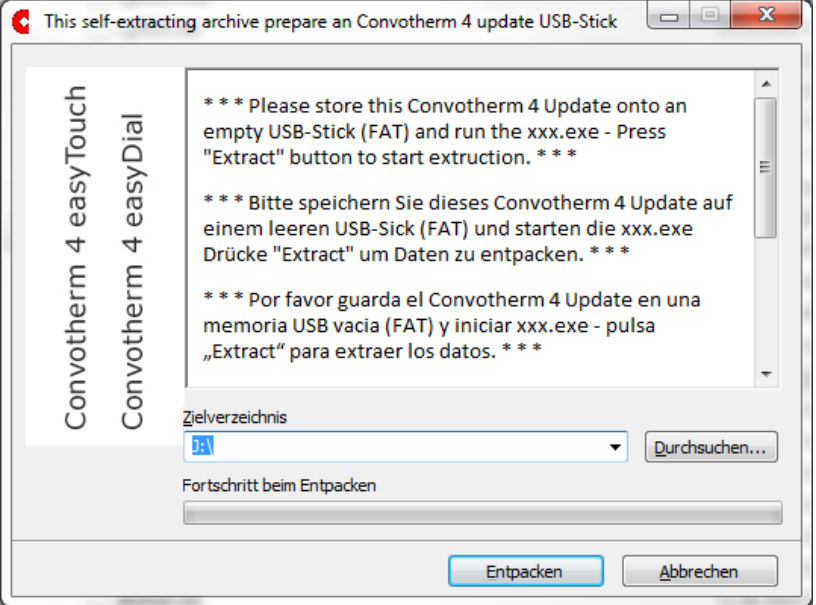

Unzip the files into the root directory of the empty USB stick. Never save the extracted files in a subdirectory.

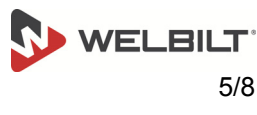

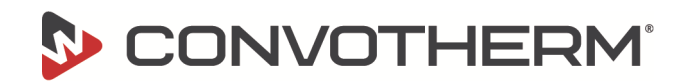

### **1.2 Software update**

### **Requirements**

- Check that the following requirements have been met:
- The USB stick containing the software update and possibly the movies is on hand.
- The combi steamer is ready for use.

### **Performing a software update**

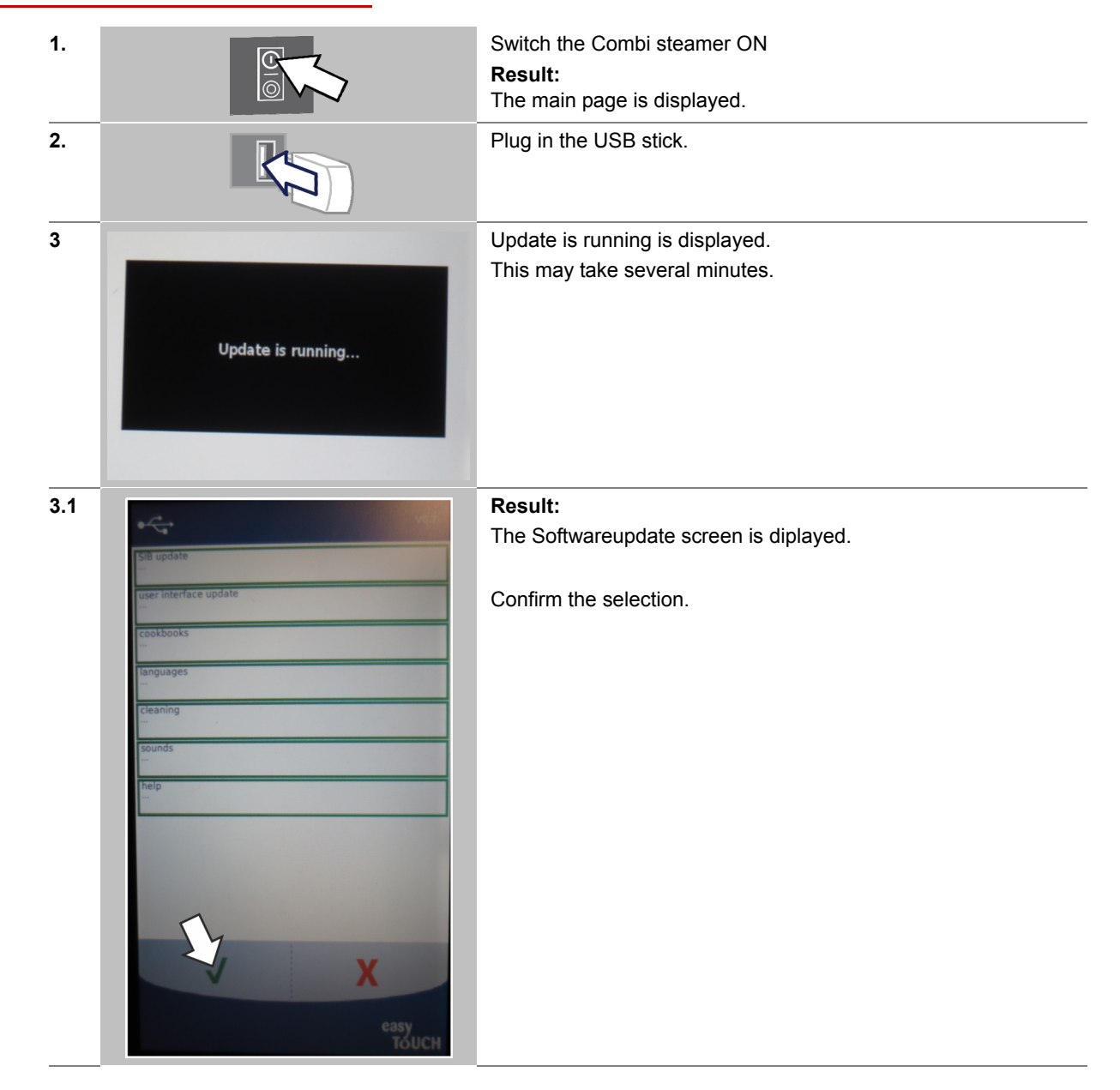

 T +49(0)88 47 67-0 F +49(0)88 47 414

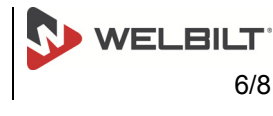

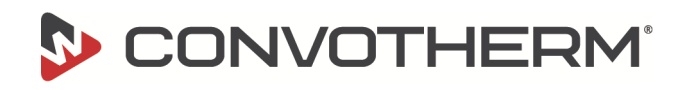

### Software-Update easyTouch for Convotherm 4

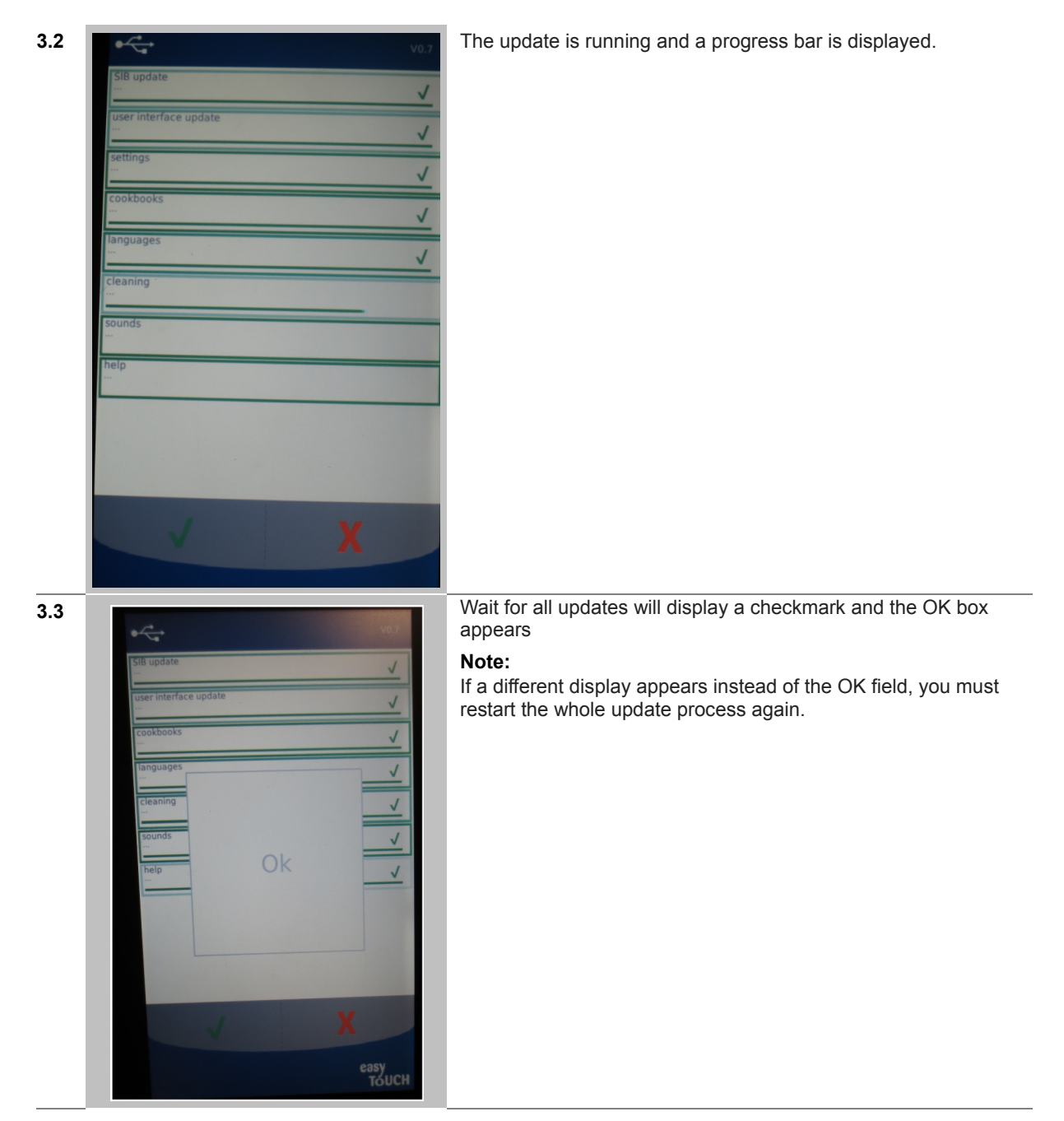

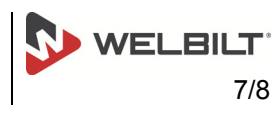

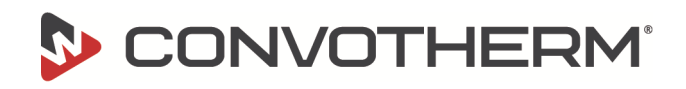

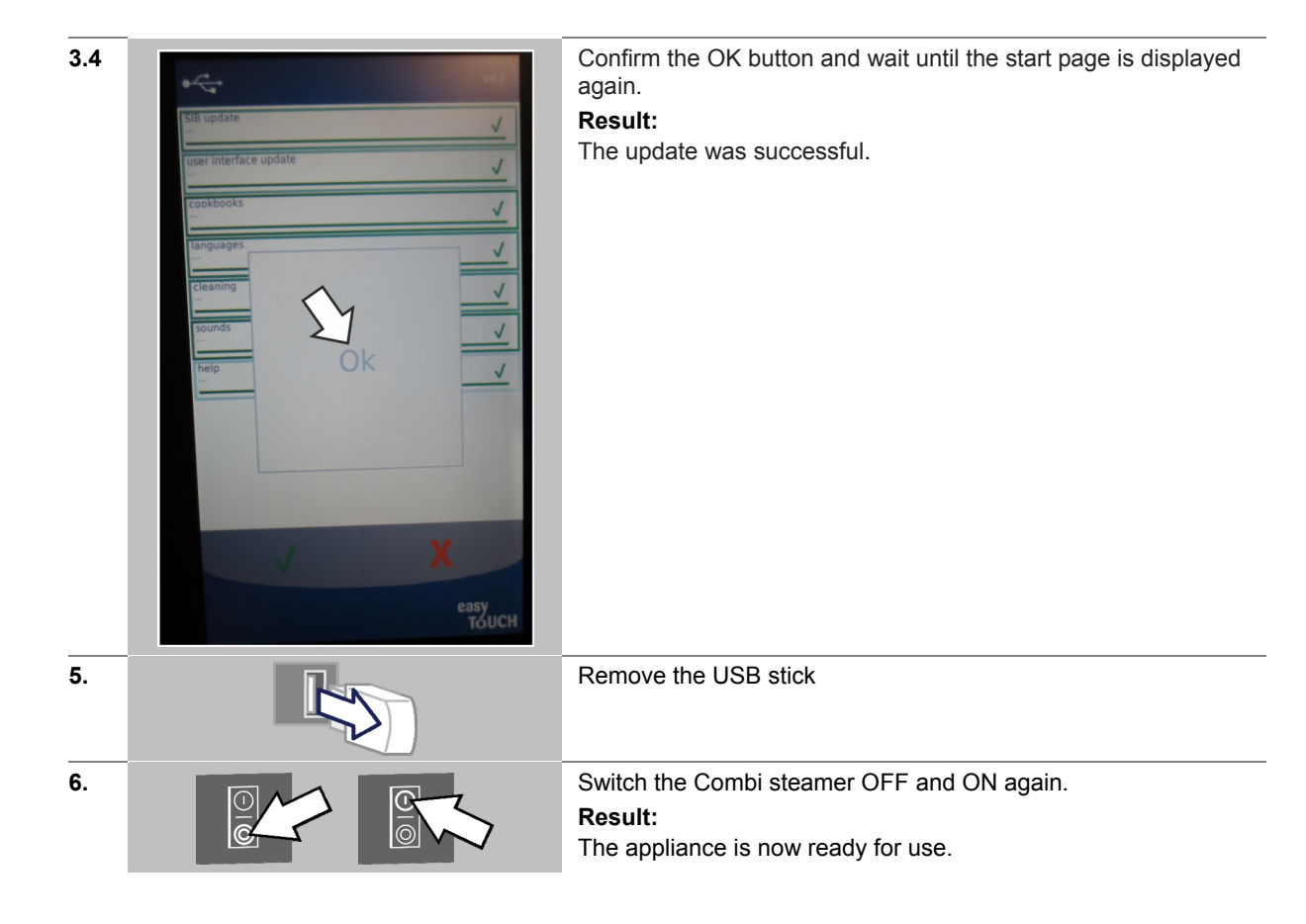

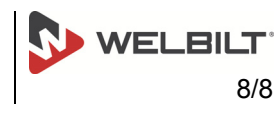